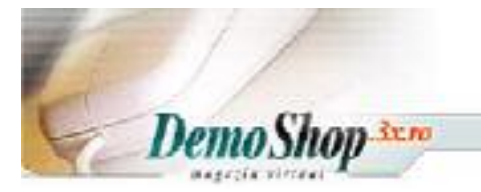

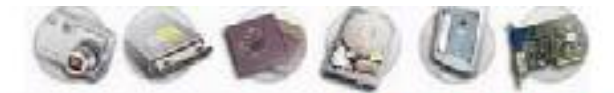

De ACUM Ai Magazinul Tau Virtual !

### **.: magazin virtual :.**

### **[Magazin](#page-1-0)**

- **[Categorii si produse](#page-1-0)**
- **[Producatori](#page-2-0)**
- **[Impresii \(pareri\)](#page-2-0)**
- **[Oferte speciale](#page-2-0)**
- **[Produse asteptate \(vom primi….\)](#page-2-0)**

### **[Clienti](#page-2-0)**

- **[Clienti](#page-2-0)**
- **[Comenzi](#page-2-0)**

### **[Locatii / Taxe](#page-3-0)**

- **[Tari](#page-3-0)**
- **[Zone](#page-3-0)**
- **[Taxe zonale](#page-3-0)**
- **[Clase de taxare](#page-3-0)**
- **[Cuantum taxe \(valoare\)](#page-3-0)**

### **[Localizare](#page-4-0)**

- **[Valute](#page-4-0)**
- **[Limbi folosite](#page-4-0)**
- **[Situatie Comanda](#page-4-0)**

#### **[Rapoarte](#page-5-0)**

- **[Produse Vizualizate](#page-5-0)**
- **[Produse Cumparate](#page-5-0)**
- **[Total Comenzi \(pe clienti\)](#page-5-0)**

### **[Instrumente](#page-5-0)**

- **[Salvare Baza De Date](#page-5-0)**
- **[Manager de Banere \(pentru evidenta afisarii bannerelor\)](#page-5-0)**
- **[Trimitere e-mailuri](#page-5-0)**
- **[Manager scrisori \(pentru cei abonati la scrisorile periodice\)](#page-5-0)**
- **[Cine este Conectat \(la site\)](#page-6-0)**

## **1. MAGAZIN**

### <span id="page-1-0"></span>**A. CATEGORII SI PRODUSE**

Acesta sectiune permite atat adaugarea sau modificarea de noi categorii si produse precum si modificarea celor deja existente.

Adaugarea se face folosind butoanele "Categorie Noua" sau "Produs Nou".

Pentru **categorii** sunt urmatoarele atribute:

- Nume Categorie
- **Imagine Categorie**
- Ordinea sortarii
	- Reprezinta ordinea de afisare a categoriei respective in cadrul casutei de *Categorii* (respectiv ordinea sortarii=1 va afisa catagoria ca fiind prima din partea suparioara)

Adaugarea unui nou **produs** presupune completarea urmatoarelor campuri:

- Stare produse (pe stoc sau nu)
- Data disponibila (data la cere se vor primi daca nu exista deja pe stoc)
- Producator (de ex. Gigabyte)
- Nume Produs (Numele dat de producator)
- Descriere (o descriere a facilitatilor produsului)
- Cantitate ( cantitatea initiala in functie de care va fi calculat ulterior stocul)
- Model Produs (pentru produsele care au acelasi nume dar modele diferite – de ex. Diferite culori)
- Imagine mica (imaginea afisata in lista)
- Imagine mare (imaginea afisata in pagina detaliata a produsului)
- Url produs (adresa originala a producatorului)
- Pretul (in valuta implicita)
- Furnizor (numele firmei de la care se face aprovizionarea este de uz intern si nu va fi afisata nicaieri pe site)
- Zile Livrare (timpul necesar livrarii este afisat la descrierea detaliata a produsului)
- Tip taxa (de ex. TVA)
- Greutate produse (necesar uneori pentru calcularea valorii transportului in cazul coletelor mai mari)

### <span id="page-2-0"></span>**B. PRODUCATORI**

In acesta sectiune va fi posibila introducerea de noi producatori. Introducerea se face cu ajutorul butonului *Introdu*. Producatorii au urmatoarele atribute:

- Nume Producator (de ex Gigabyte)
- Imagine Producator (logo producatorului respectiv)
- URL Producator (adresa paginii web a producatorului)

### **C. IMPRESII**

Acesta sectiune permite vizualizarea comentariilor (impresiilor) clientilor despre anumite produse existente in magazinul virtual).

Comentariile apar intro lista, fiecare din ele putand fi vizualizata in detaliu

### **D. PROMOTII**

Aici for fi setate promotiile speciale (acestea vor apare pe paginile principale ale magazinului).

Setarea acestora este relativ simpla:

Se introduce pretul nou si data la care oferta speciala expira.

# **E. PRODUSE ASTEPTATE**

Aici vor fi listate produsele a acaror data de disponibilitate este setata in viitor.

## **2. CLIENTI**

### **A. CLIENTI**

In sectiunea *Clienti* pot fi administrati clientii inregistrati ai magazinului virtual.

Informatiile fiecarui client pot fi editate, modificate sau sterse.

Tot din acesta sectiune se pot trimite mesaje e-mail clientului.

Pot fi vizualizate inregistrarile existente in baza de date legate de fiecare client in parte:

• aprecierile acestuia vis—vis de unele produse (comentariile clientului)

- cand s-a conectat ultima data
- numarul total de conectari la magazinul virtual

### **B. COMENZI**

<span id="page-3-0"></span>Poate fi vizualizata situatia comenzilor in forma de lista sau in detaliu, pentru fiecare comanda in parte.

## **3. LOCATII SI TAXE**

### **A. TARI**

Lista completa a tarilor este disponibila, fiind necesara pentru localizarea clietilor din strainatate. Acesta lista este deja instalata. Cu toate acestea, daca se doreste adaugarea unei tari ce nu se afla in lista, acest lucru se poate face cu usurinta folosind butonul *Tara Noua*.

### **B. ZONE**

Lista zonelor cuprinde, de fapt, lista judetelor in care se poate face distributia produselor. Acesta lista poate fi restrictiva sau foarte larga, in functie de posibilitatile de livrare ale firme Dumneavoastra.

# **C. ZONE TAXE**

Zonele pentru care sunt definite diferitele taxe apar in acesta sectiune in forma unei liste. Acestea pot fi editate sub aspectul numelui si descrierii acestora. Practic este vorba de zonele pentru care se aplica taxele definite (de exemplu pentru o zona care se afla in afara tarii vor fincluse evident si taxele vamale; astfel pot apare zone de genul National, International).

### **D. CLASE TAXE**

Clasele de taxare sunt necesare pentru diferentierea anumitor produse sau servicii. Astfel, exista servicii pentru care nu se plateste TVA. Similar, exista servicii de advertising (publicitate) pentru care se plateste Taxa Locala De Publicitate.

### **E. CUANTUM TAXE**

Valorile pentru diferitele clase de taxare pot diferin in functie de zona de taxare. In aceasta sectiune pot fi setate aceste valori. Un exemplu pentru aceasta "varietate" a taxelor poate fi taza locala de publicitate care difera de la un oras la altul, acest cuantum fiind stabilit de fiecare primarie in parte.

## **4. LOCALIZARE**

### <span id="page-4-0"></span>**A. VALUTA**

Definirea valutelor ce vor fi afisate in cadrul magazinului virtual se face de pa acesta pagina.

Una din valute trebuie sa fie valuta implicita, acesta avand valoarea 1. In functie de acesta valuta vor fi setate celelalte valute.

In momentul uintroducerii unui nou produs, pretul acestuia va fi exprimat in valuta implicita. Astfel, daca valuta implicita este USD, preturile noilor produse vor terbui exprimate in USD, urmand a fi calculate de catre program valoarea in alte valute.

### **B. LIMBA**

Aici pot fi definite oricate limbi de afisare a intregului magazin virtual.

Definirea unei noi limbi insa, presupune si editarea manuala a unor fisiere. Acesta editare manuala presupune traducerea tuturor expresiilor intalnite de utilizatori pe parcursul navigarii in cadrul magazinului virtual.

La momentul actual exista posibilitatea setarii urmatoarelor limbi:

- Romana
- Engleza
- Germana
- Spamiola
- Franceza.

### **C. SITUATIE COMENZI**

Setarile corespunzatoare starilor prin care poate trece o comanda pot fi realizate in acesta sectiune. In mod implicit, exista trei stari:

> • In asteptarea confirmarii (este starea implicita a comenzii imediat ce ea a fost facuta)

- Se proceseaza
- Livrata

### **5. RAPOARTE**

### <span id="page-5-0"></span>**A. PRODUSE VIZIONATE**

In acesta sectiune sunt prezentate statisticile legate de numarul de vizionari pentru fiecare produs.

### **B. PRODUSE ACHIZITIONATE**

In acesta sectiune sunt prezentate statisticile legate de numarul de cumparari pentru fiecare produs. Daca un produs nu a fost niciodata achizitionat el nu va apare in acesta lista.

# **C. TOTAL COMENZI PER CLIENT**

In acesta sectiune poate fi consultata lista clientilor cu sumele totale ale comenzilor acestora.

### **6. INSTRUMENTE**

### **A. SALVARE BAZA DE DATE**

Salvarea bazei de date se face din aceasta pagina. Pentru un magazin virtual cu activitate medie se recomanda o salvare cel putin saptamanala a bazei de date pentru evitarea oricaror surprize neplacute.

### **B. MANAGER BANERE**

Diferitele banere afisate pe site pot si setate:

- sa inceapa afisarile la o anumita data
- sa inceteze afisarile la o anumita data.

### **C. TRIMITE MAIL**

Acesta sectiune permite trimiterea de e-mailuri catre unul sau mai multi utilizatori.

## **D. MANAGER NEWSLATTER**

<span id="page-6-0"></span>Pentrua trimite diferitele scrisori periodice(newslatter), pot fi salvate diferite formate de scrisoare. In acesta pagina for fi afisate toate scrisorile trimise catre clienti. Tot aici se poate defini o noua scrisoare.

### **E. CINE ESTE ONLINE**

Acesta pagina contine lista cu toti cleintii conectati la magazinul virtual in momentul afisarii paginii.

Alte informatii afisate in acesta sectiune sunt:

- Numele utilizator
- IP vizitator
- Pagina pe care se afla
- Ce produse are in COS.